# **Oracle® Database Appliance Kit for WebLogic Server**

Release Notes Release 12.1.3.0.0 **E56823-01** September 2014

This document contains the release notes for Oracle Database Appliance Kit for WebLogic Server version 12.1.3.0.0. It contains the following sections:

- [Section 1, "Coherence Configuration Issues in WLS on ODA Configurator"](#page-0-0)
- [Section 2, "WLS on ODA Configurator Issues"](#page-0-1)
- [Section 3, "Configuring a Common NFS Mount Point to be Shared Across all Coherence VMs"](#page-1-0)
- [Section 4, "Handling Assign IP Failed Error During Configuration"](#page-2-0)
- [Section 5, "Creating a cpu pool with size more than 25 results in error message"](#page-3-2)
- [Section 6, "User Roles for Applying Patches differ in WebLogic Server Versions"](#page-3-0)
- [Section 7, "Gateway and Netmask on the same subnet as ODA\\_BASE"](#page-3-1)
- [Section 8, "Running Configurator While Doing a Cleanup Not Allowed"](#page-4-2)
- [Section 9, "Rebooting Both DOM0 Nodes at the Same Time Can Lead to Bad State"](#page-4-1)
- Section 10, "Datasource Connectivity Fails When Using JMS and Deploying a Large Number of Managed [Servers"](#page-4-3)
- [Section 11, "Oracle Traffic Director Virtual IP Address Is Not Accessible"](#page-4-0)
- [Section 12, "Unable to Start JConsole from the WebLogic Virtual Machines"](#page-5-0)
- [Section 13, "Documentation Accessibility"](#page-5-1)

# <span id="page-0-0"></span>**1 Coherence Configuration Issues in WLS on ODA Configurator**

The Coherence configuration in the WLS on ODA Configurator might cause some issues. Here are the details and the workaround solutions.

- When importing an existing configuration, sometimes the Coherence check box on the **Domains** page is selected and disabled. If you want to disable Coherence, you can go on the **Coherence** page and use **De-select All** to disable Coherence.
- De-selecting individual domains on the **Coherence** page might not be possible sometimes. If this happens, use **De-select All** and re-select the domains on which you want to run Coherence.

# <span id="page-0-1"></span>**2 WLS on ODA Configurator Issues**

On the Domains page, the co-locate with Admin check box may have multiple Managed Servers selected. Make sure that only a single Managed Server is selected (per domain) by de-selecting others. If you are not able to de-select, restart the configurator as having multiple co-located Managed Servers is not supported.

■ If the configurator causes a stack dump in the console where it is running, the configurator will need to be re-loaded as verification will be broken.

### <span id="page-1-0"></span>**3 Configuring a Common NFS Mount Point to be Shared Across all Coherence VMs**

Use this procedure to configure a common NFS mount point to be shared across all the Coherence VMs being configured as it requires at least 20 GB of storage.

- **1.** Create ACFS on dom1 (ODA\_BASE)
	- **a.** As a grid user, start ASMCMD:

```
# su - grid
$ . oraenv
ORACLE_SID = [grid] ?
ORACLE_HOME = [/home/oracle] ? /u01/app/12.1.0.2/grid
The Oracle base has been set to /u01/app/grid
$ asmcmd
```
**b.** Create Oracle ASM volume

ASMCMD> volcreate -G data -s 20G volume1

#### **c.** Get the device name:

ASMCMD> volinfo -G data volume1 Diskgroup Name: DATA

> Volume Name: VOLUME1 Volume Device: /dev/asm/volume1-234

- ...
- **d.** Create FS using device

/sbin/mkfs -t acfs /dev/asm/volume1-234

**e.** (Optional) Register FS

/sbin/acfsutil registry -a /dev/asm/volume1-234 /u01/app/acfsmounts/myacfs

You can change the last parameter to a path of your choice

**f.** Mount FS (if registered this may have been done automatically)

```
mkdir -p /u01/app/acfsmounts/myacfs
mount -t acfs /dev/asm/volume1-234 /u01/app/acfsmounts/myacfs
```
You can create the directory anywhere with a name of your choice.

#### **2.** Export ACFS using NFS

**a.** Create entries in **/etc/exports** on the dom1 (ODA\_BASE) where the ACFS above was created

```
# cat /etc/exports
/u01/app/acfsmounts/myacfs 192.168.16.64(rw,no_root_squash,fsid=1801)
/u01/app/acfsmounts/myacfs 192.168.16.68(rw,no_root_squash,fsid=1802)
```
Make sure to add one entry per VM that will be mounting the NFS. Use the internal IP of the VM and update the FSID for each entry.

**b.** Ensure NFS server will be started on dom1 (ODA\_BASE) in case of reboot

```
# chkconfig --list | grep nfs
```
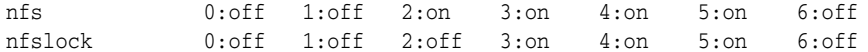

**c.** Reload the NFS settings for above entries to take effect

```
# exportfs -a
```
**d.** Verify that NFS is exported

```
# exportfs -v
...
/u01/app/acfsmounts/myacfs
                192.168.16.64(rw,wdelay,no_root_squash,no_subtree_
check,fsid=1801,anonuid=65534,anongid=65534)
/u01/app/acfsmounts/myacfs
                192.168.16.68(rw,wdelay,no_root_squash,no_subtree_
check,fsid=1802,anonuid=65534,anongid=65534)
```
There may be other entries in the above output. Make sure the entries you added are there.

#### **3.** Mount the NFS on the VMs

- **a.** Install NFS on all VMs where you will be mounting.
- **b.** Extract the RPMs bundle and install:

```
tar -xzvf nfs_rpms.tgz
cd nfs
rpm -ivh ./*
```
**c.** Mount the NFS:

```
mkdir -p /mnt/nfs
mount <dom1_IP>:/u01/app/acfsmounts/myacfs /mnt/nfs
```
Make sure you use the internal IP address and paths.

#### <span id="page-2-0"></span>**4 Handling Assign IP Failed Error During Configuration**

When you do multiple deployments, you may come across the Assign-IP failed error.

#### **Workaround**

**Note:** Use the following procedure only during initial deployments as all VM entries are removed.

**1.** Delete this file from both dom0:

/opt/oracle/oak/conf/oakvmagentIp.db

- **2.** Restart agent on both dom0:
	- **a.** Find the agent process ID

ps -ef | grep oak

/opt/oracle/oak/bin/oakVmAgent.py

**b.** Kill the identified process.

The agent restarts automatically and recreates the above IP file.

### <span id="page-3-2"></span>**5 Creating a cpu pool with size more than 25 results in error message**

Using Oracle Database Appliance for WebLogic Server version 2.9.1 and earlier on ODA X3-2 and X4-2, if you try to create a cpupool with size more than 24, it displays the following error:

OAKERR:8001 OAK Vm Client called with invalid arguemnts:numOfCpus=25

The maxvcpu value is hardware specific. It is 24 in ODA V1, 32 in ODA X3-2 and 48 in ODA X4-2.

#### **Workaround**

Depending on your hardware, enter the following command on ODA\_BASE on both the nodes:

```
cd /opt/oracle/oak/dapters/oakvmclientlib
sed -i 's/MAXVCPUS=.*/MAXVCPUS=48/' clientConstants.py
```
### <span id="page-3-0"></span>**6 User Roles for Applying Patches differ in WebLogic Server Versions**

To install the patches, instructions are delivered along with the patches. Note that the user roles for installing patches are different in Oracle WebLogic Server 10.3.6 and Oracle WebLogic Server 12.1.x versions.

#### **6.1 Only oracle User can Install Patches in WebLogic Server 12.1.x Versions**

Only **oracle** user with **oinstall** group privileges can run the OPatch command in Oracle WebLogic Server 12.1.x versions. The root user cannot run the OPatch command. The password for the oracle user is the same as the root user which is used for configuring Oracle WebLogic Server VMs.

#### **6.2 Only root User can Apply Patches in WebLogic 10.3.6 Version**

Only **root** user can run the Smart Update Tool in Oracle WebLogic Server 10.3.6 version to install the patch. The **oracle** user available on Oracle WebLogic Server VMs cannot run Smart Update tool.

### <span id="page-3-1"></span>**7 Gateway and Netmask on the same subnet as ODA\_BASE**

Gateway and Netmask for Oracle WebLogic Server and Oracle Traffic Director must be on the same subnet as the ODA\_BASE. The configurator will display a warning if you provide invalid values.

- On ODA X3-2 and X4-2, there is support for both Eth1 and Eth2 network interfaces:
	- If Eth1 network is used, the gateway/netmask details entered must be on the same subnet as the Eth1 of ODA\_BASE.
	- If Eth2 network is used, the gateway/netmask details entered must be on the same subnet as the Eth2 of ODA\_BASE.

Eth1 and Eth2 can be on different subnets as long as their subnets match with that of ODA\_BASE.

- On ODA V1, there is support for both Eth1 and Eth4 network interfaces:
	- If Eth1 network is used, the gateway/netmask details entered must be on the same subnet as the Eth1 of ODA\_BASE.
	- If Eth4 network is used, the gateway/netmask details entered must be on the same subnet as the Eth2 of ODA\_BASE.

Eth1 and Eth4 can be on different subnets as long as their subnets match with that of ODA\_BASE.

# <span id="page-4-2"></span>**8 Running Configurator While Doing a Cleanup Not Allowed**

You cannot run the configurator while a cleanup is in process. During cleanup, the state of Oracle Database Appliance will be changing and this might lead to incorrect validation if a resource has not been cleaned up yet.

You cannot run the configurator with an existing deployment if all vCPUs are in use on either dom0. Both dom0s must have at least 1 vCPU available, which can be determined by running oakcli show cpupool -node  $\langle 0|1 \rangle$  for both nodes. If the output for both nodes includes default-unpinned-pool, you can run the configurator only to create and save a new configuration.

Additionally, do not run provisioning if a deployment already exists.

# <span id="page-4-1"></span>**9 Rebooting Both DOM0 Nodes at the Same Time Can Lead to Bad State**

If you reboot both DOM0 nodes at the same time, **oak** fails to discover the repository.

#### **Workaround**

Restart **oak** if you rebooted both nodes at the same time accidentally.

### <span id="page-4-3"></span>**10 Datasource Connectivity Fails When Using JMS and Deploying a Large Number of Managed Servers**

While using JMS and deploying a large number of Managed Servers, the datasource runs out of usable connections to set up Tlogs by the time the final Managed Server comes up.

#### **Workaround**

If you plan to use JMS and deploy a large number of Managed Servers, make sure that the database instance you provide has enough processes. You can increase the number of allowed processes using one of the following methods:

■ Connect to the running database and increase the number of processes using the following command, and restart the instance:

```
SQL > alter system set processes=250 scope=spfile;
```
■ Increase the value of PROCESSES in the init<SID>.ora file of the instance and restart the instance. You can find the file at this location:

<ORACLE\_HOME>/dbs/init<SID>.ora

# <span id="page-4-0"></span>**11 Oracle Traffic Director Virtual IP Address Is Not Accessible**

If you have two ODA boxes on the same Ethernet and you provision the Oracle Database Appliance for WebLogic Server Kit on each box, the Oracle Traffic Director virtual IP address is not accessible.

#### **Workaround**

Use the following commands to delete the existing failover configuration, and then recreate it using a router ID that is not in use in the network:

```
delete-failover-group --config wlsoda-otd-config --virtual-ip=OTD_virtual_IP
create-failover-group --config=wlsoda-otd-config --virtual-ip=OTD_virtual_IP
--primary-node=Node1_IP_address --backup-node=Node2_IP_address --network-prefix-length=network_
prefix_length --router-id=unused_router_ID
```
### <span id="page-5-0"></span>**12 Unable to Start JConsole from the WebLogic Virtual Machines**

JConsole cannot be started from the WebLogic VMs. An UnsatisfiedLinkError exception occurs.

#### **Workaround**

Use either of the following workarounds for this issue.

Configure the YUM repository (add http://public-yum.oracle.com/public-yum-el5.repo to the /etc/yum.repos.d directory), and then install the missing RedHat Package Managers (RPMs):

yum install libXext yum install libXtst yum install libXi

■ To use an external JConsole to connect, add the following parameter to the relevant JVM's start arguments:

-Xmanagement:ssl=false,authenticate=false,port=*unused\_port\_number*

You can then connect to this JVM remotely through the specified port.

### <span id="page-5-1"></span>**13 Documentation Accessibility**

For information about Oracle's commitment to accessibility, visit the Oracle Accessibility Program website at http://www.oracle.com/pls/topic/lookup?ctx=acc&id=docacc.

#### **Access to Oracle Support**

Oracle customers have access to electronic support through My Oracle Support. For information, visit http://www.oracle.com/pls/topic/lookup?ctx=acc&id=info or visit http://www.oracle.com/pls/topic/lookup?ctx=acc&id=trs if you are hearing impaired.

E56823-01

Copyright © 2014, Oracle and/or its affiliates. All rights reserved.

This software and related documentation are provided under a license agreement containing restrictions on use and disclosure and are protected by intellectual property laws. Except as expressly permitted in your license agreement or allowed by law, you may not use, copy, reproduce, translate, broadcast, modify, license, transmit, distribute, exhibit, perform, publish, or<br>display any part, in any form, o

The information contained herein is subject to change without notice and is not warranted to be error-free. If you find any errors, please report them to us in writing.

If this is software or related documentation that is delivered to the U.S. Government or anyone licensing it on behalf of the U.S. Government, the following notice is applicable:

U.S. GOVERNMENT END USERS: Oracle programs, including any operating system, integrated software, any programs installed on the hardware, and/or documentation, delivered to U.S. Government end users are "commercial computer software" pursuant to the applicable Federal Acquisition Regulation and agency-specific supplemental regulations. As such, use, duplication, disclosure, modification, and adaptation of the programs, including any operating system, integrated software, any programs installed on the hardware, and/or documentation,<br>shall be subject to license terms an

This software or hardware is developed for general use in a variety of information management applications. It is not developed or intended for use in any inherently dangerous applications, including applications that may create a risk of personal injury. If you use this software or hardware in dangerous applications, then you shall be responsible to take all appropriate failsafe,<br>backup, redundancy, and othe dangerous applications.

Oracle and Java are registered trademarks of Oracle and/or its affiliates. Other names may be trademarks of their respective owners.

Intel and Intel Xeon are trademarks or registered trademarks of Intel Corporation. All SPARC trademarks are used under license and are trademarks or registered trademarks of SPARC International, Inc. AMD, Opteron, the AMD logo, and the AMD Opteron logo are trademarks or registered trademarks of Advanced Micro Devices. UNIX is a registered trademark of The Open Group.

This software or hardware and documentation may provide access to or information on content, products, and services from third parties. Oracle Corporation and its affiliates are not responsible for and expressly disclaim all warranties of any kind with respect to third-party content, products, and services. Oracle Corporation and its affiliates will not be responsible for any loss, costs, or damages incurred due to your access to or use of third-party content, products, or services.

Oracle Database Appliance Kit for WebLogic Server Release Notes, Release 12.1.3.0.0